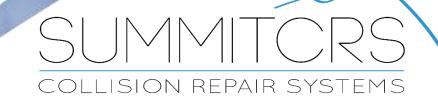

208.947.1738 www.summitcrs.net

# **MediaPoint Training & Reference Guide**

©Copyright 2017. Houston Digital Corporation

# **Table of Contents:**

| MEDIAPOINT                                | 3 |
|-------------------------------------------|---|
| STARTUP                                   | 3 |
| SETUP                                     | 4 |
| MediaPoint Password                       | 4 |
| USING MEDIAPOINT                          | 5 |
| Adding Files - Drag and Drop Capabilities | 5 |
| PDF                                       | 6 |
| Scan                                      | 6 |
| Sharing                                   | 7 |
| TECHCENTRAL MEDIAPOINT                    | 9 |

# MediaPoint Startup

Click on the Media tab MediaPoint will auto launch.

Jobs Admin Line Items Parts Job Costs Media Schedule Reports Messages

Images: 9

Or, highlight the RO for which you'd like to view media and "right click" on the word "Images" on the main header and choose MediaPoint when it displays.

Deduct: \$0.00

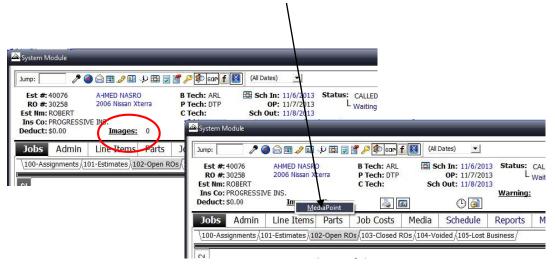

NOTE: For MediaPoint to launch ALL Media Paths must be set up in the Administration Module and point to existing folders:

| PDF Files:       St/DBServer/Media\Msc       Gategories         Misc. Documents:       St/DBServer/Media\Mado       Gategories         Audio Files:       St/DBServer/Media\Video       Gategories         Video Files:       St/DBServer/Media\Video       Gategories         Status On Demand:       St/DBServer/Media\Images       Gategories         (Root Directory)       St/DBServer/Media\Images       Gategories         TechCentral Imaging       Use MediaPoint Cloud       St/DIS         Use MediaPoint Cloud Server:       Strategories       St/DIS         Strate       Video Server       Strategories         TechCentral Imaging       Strategories       Strategories         Use MediaPoint Cloud       Server       Strategories         Strate       Video       Strategories         TechCentral Imaging       Strategories       Strategories         Use MediaPoint Cloud       Server       Strategories         Strate       Homegroup       Scans         Strategories       Strategories       Strategories         TechCentral Imaging       Scans       Strategories         Strategories       Strategories       Strategories         Strate       Strategories       Strategories         <                                                                                                    | Administration Module - EvelandMaria (User                     |                                                                 |                  |                             |                                                                                             |               |                |
|----------------------------------------------------------------------------------------------------|----------------------------------------------------------------|-----------------------------------------------------------------|------------------|-----------------------------|---------------------------------------------------------------------------------------------|---------------|----------------|
| Scanned Documents:<br>S:\DBServer\Media\Scans<br>PDF File:<br>S:\DBServer\Media\Misc<br>Mado File:<br>S:\DBServer\Media\Misc<br>Audo File:<br>S:\DBServer\Media\Mado<br>Wdeo File:<br>S:\DBServer\Media\Mado<br>Wdeo File:<br>S:\DBServer\Media\Mado<br>Wdeo File:<br>S:\DBServer\Media\Mado<br>Wdeo File:<br>S:\DBServer\Media\Mado<br>Wdeo File:<br>S:\DBServer\Media\Mado<br>Wdeo File:<br>S:\DBServer\Media\Mado<br>Wdeo File:<br>S:\DBServer\Media\Mado<br>S:\DBServer\Media\Mado<br>S:\DBServe |                                                                |                                                                 |                  |                             |                                                                                             |               |                |
| PDF Files: S:\DBServer\Media\PDF   Misc. Documents: S:\DBServer\Media\Audio   Audio Files: S:\DBServer\Media\Audio   Video Files: S:\DBServer\Media\Uideo   Status On Demand: S:\DBServer\Media\Uideo   (Root Directory) S:\DBServer\Media\Uideo   Images: S:\DBServer\Media\Uideo   Use MediaPoint Cloud Server:     Images: Categories           MediaPoint Cloud Server:           Images: S:\DBServer\Media\Uideo                 MediaPoint Cloud Server:                             Video Files:           S:\DBServer\Media\Uideo   Use MediaPoint Cloud                                   Video Files:   S:\DBServer\Media\Uideo   Use MediaPoint Cloud <th>General /Accounting /Detaults /Custon Fields /System Paths /Oo</th> <th>ang Parameters (Business Rules (Multi Location (Scheduling (Goa</th> <th>als (Labor Distr</th> <th>ibution /Benchmark /Media F</th> <th>attrs/</th> <th></th> <th></th>                                                                                                    | General /Accounting /Detaults /Custon Fields /System Paths /Oo | ang Parameters (Business Rules (Multi Location (Scheduling (Goa | als (Labor Distr | ibution /Benchmark /Media F | attrs/                                                                                      |               |                |
| PDF Files:       St/DBServer/Media\PDF       Gategories         Misc. Documents:       St/DBServer/Media\Audio       Gategories         Audio Files:       St/DBServer/Media\Video       Gategories         Video Files:       St/DBServer/Media\Video       Gategories         Status On Demand:       St/DBServer/Media\Video       Gategories         Status On Demand:       St/DBServer/Media\Video       Gategories         Status On Demand:       St/DBServer/Media\Vinages       Gategories         TechCentral Imaging       Use MediaPoint Cloud       Styline         Use MediaPoint Cloud Server:       Status On Demand:       Status On Demand:         Styline       Use MediaPoint Cloud       Styline       Gategories         MediaPoint Cloud Server:       Status On Demand:       Status On Demand:       Styline         Use MediaPoint Cloud Server:       Status On Demand:       Styline       Mark         Use MediaPoint Cloud Server:       Styline       Misc       Styline         Use MediaPoint Cloud Server:       Store       Misc       Styline         Styline       Scaneet       Scaneet       Scane       Styline         Styline       Styline       Scane       Styline       Styline         Styline       Styline                                                                                                    | Scanned Documents:                                             | S:\DBServer\Media\Scans                                         | C                | ategories                   |                                                                                             | Madia         | - 🗆 🗙          |
| Misc. Documents: S:\DBServer\Media\Misc   Audio Files: S:\DBServer\Media\Video   Video Files: S:\DBServer\Media\Video   Status On Demand: S:\DBServer\Media\Video   (Root Directory) S:\DBServer\Media\Video   Images: S:\DBServer\Media\Video   Use MediaPoint Cloud S:\DBServer   MediaPoint Cloud Server: Save                                                                                                    | PDF Files:                                                     | S:\DBServer\Media\PDF                                           |                  |                             | 53200                                                                                       |               |                |
| Audio Files:       S:\DBServer\Media\Video       search Media       >         Video Files:       S:\DBServer\Media\Video       search Media       >         Status On Demand:       S:\DBServer\Media\Images       search Media       >         (Root Directory)       Images:       S:\DBServer\Media\Images       >       >         TechCentral Imaging       Use MediaPoint Cloud       >       >       >       >         WediaPoint Cloud Server:                                                                                                    | Misc. Documents:                                               | S:\DBServer\Media\Misc                                          |                  |                             | File Home Share                                                                             | View          | ~ (            |
| Video Files:       S:\DBServer\Media\Video       we       Name       Date 1         Status On Demanat:       S:\DBServer\Media\Images       we       Addio       5/3/3/3         (Root Directory)       S:\DBServer\Media\Images       we       Categories       Weideo       5/13/3         TechCentral Imaging       Use MediaPoint Cloud       Use MediaPoint Cloud       S/13/4       Wisc       5/13/4         MediaPoint Cloud Server:                                                                                                    |                                                                | S:\DBServer\Media\Audio                                         |                  |                             | 🕘 🔻 🕇 퉬 S:\DBServ                                                                           | rer\Media 🗸 🗸 | Search Media 🔎 |
| (Root Directory)   Images:   S:\DBServer\Media\Images   TechCentral Imaging   Use MediaPoint Cloud   WediaPoint Cloud Server:     MediaPoint Cloud Server:     Save   X Cancel     Images:   S:\DBServer\Media\Images   Images:   S:\DBServer\Media\Images   Images:   Images:   Images:   Images:   Images:   Images:   Images:   Images:   Images:   Images:   Images:   Images:   Images:   Images:   Images:   Images                                                                                                    |                                                                |                                                                 | 1000             |                             | 🔆 Favorites                                                                                 | ▲ Name        | ^ Date m       |
| Images:       S:\DBServer\Media\Images       Images                                                                                                    | Status On Demand:                                              | S:\DBServer                                                     |                  |                             | E Desktop                                                                                   | 🔒 Audio       | 5/13/20        |
| TechCentral Imaging   Use MediaPoint Cloud   MediaPoint Cloud Server:     Save   X Cancel     Recent places   Misc   SkyDrive   Misc   Misc   Scans   Scans   Scans     Scans                                                                                                    |                                                                | S:\DBServer\Media\Images                                        |                  |                             | 🚺 Downloads                                                                                 | 🍌 Video       | 5/13/20        |
| □ Use MediaPoint Cloud       Wisc       5/13/1         MediaPoint Cloud Server:       Images       5/13/1         Images       5/13/1                                                                                                    | mages.                                                         |                                                                 |                  | ategories                   | 🔛 Recent places                                                                             | 🔒 PDF         | 5/13/20        |
| MediaPoint Cloud Server:   MediaPoint Cloud Server: Homegroup     Images        Images        Images        Images        Images        Images        Images        Images           Images                                                                                       Images    Scans  State State </td <td></td> <td></td> <td></td> <td></td> <td>le SkyDrive</td> <td>퉬 Misc</td> <td>5/13/20</td>                                                                                                    |                                                                |                                                                 |                  |                             | le SkyDrive                                                                                 | 퉬 Misc        | 5/13/20        |
| ✓ Save ★ Cancel<br>Chelsy (chelsey)<br>Documents<br>Downloads ✓ <                                                                                                    |                                                                |                                                                 |                  |                             |                                                                                             |               | 5/13/20        |
| ✓ Save     × Cancel                                                                                                    | MediaPoint Cloud Server:                                       |                                                                 |                  |                             | 💐 Homegroup                                                                                 | 🃕 Scans       | 5/13/20        |
|                                                                                                    |                                                                | ✓ Save X                                                        | Cancel           |                             | <ul> <li>Chelsy (chelsey)</li> <li>Desktop</li> <li>Documents</li> <li>Downloads</li> </ul> | v <           | ر<br>ستا ا     |
|                                                                                                    | L                                                              |                                                                 |                  |                             | o items of item selected                                                                    |               | (811 <b>b</b>  |

## Setup

Setup can be done uniquely for EACH workstation.

Click on the "Setup" link at the bottom of the MediaPoint screen. 🔅 This will launch the "Setup" window.

On EACH workstation, choose which options "Media Preferences" you'd like to be viewed on "that specific" workstation. When you **UN**check a box, it will not allow that PC workstation to view that option.

| Images                                                   | Scans               | PDF | Video | Misc                                      | Sharing<br>r  | View Compressed Only                   |
|----------------------------------------------------------|---------------------|-----|-------|-------------------------------------------|---------------|----------------------------------------|
| Uncategoi<br>ESTIMATE P<br>FRAME R<br>IN PROC<br>REFINIS | HOTOS<br>ACK<br>ESS |     |       | Setup<br>Media Preferences<br>Show Images | Show PDFs     | Show Misc                              |
| TEAR DO                                                  |                     |     |       | ♥ Show Scans                              | ✓ Show Videos | Allow Media Sharing     Save     Cance |
|                                                          |                     |     |       | ₿ Q Q                                     | PI            | ☞ ☑ � Q                                |

### MediaPoint Password

If you are setting up MediaPoint on a tech workstation or a workstation of which you do not want these setup options altered/changed, you can apply a password. I.e.: admin

After you click "Save" if another tries to alter/change the setup they will need the password to make changes.

| Password: | Configuration Acces | s 🗾    |
|-----------|---------------------|--------|
|           |                     |        |
|           | ΟΚ                  | Cancel |

If no password is applied, no password will be required to make changes.

## **Using MediaPoint**

## Adding Files - Drag and Drop Capabilities

To add files, MediaPoint allows you to drag and drop images **(.jpg only)** into the "Uncategorized" or "Categorized" tabs. NOTE: If you drop a file in to any "Images" tab that is not .jpg, it will not be visible.

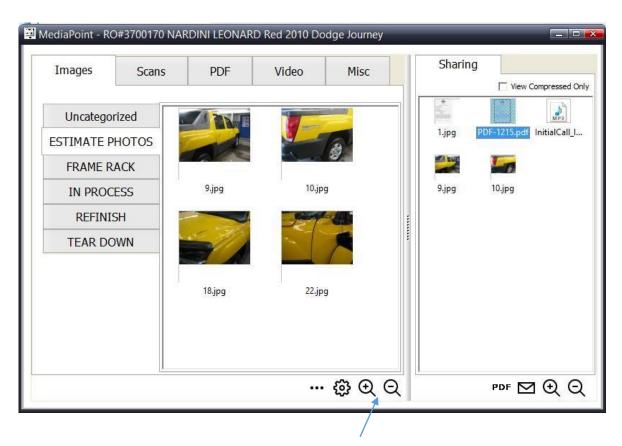

Once the files are in MediaPoint you can make them appear larger or smaller, right click and rename files, and drag them in to the "Sharing" window where they can be stored outside of the SummitCRS filing system to be emailed or shared.

You can also drag images OUT of MediaPoint in to other folders or Estimating Systems. (If the estimating system allows)

MediaPoint allows you to drag and drop Scanned Images (.jpg only) into the "Uncategorized" Scans tab and/or any of the Scans "Categorized" Tabs. NOTE: If you drop a file in to any "Scans" tab that is not .jpg, it will not be visible.

You can drag any .pdf file in to the "PDF" tab, any .avi file in to the "Video" tab, and ANY file in to the "Misc" tab in MediaPoint.

**NOTE:** You can also drag ANY file OUT of MediaPoint and it will drop a copy of the file wherever you choose.

You can convert any .jpg file in to a PDF file by dragging it in to the "Sharing" tab, highlighting it, and then clicking the **PDF** link and clicking "Yes" when prompted. This will result in a PDF of the highlighted file being created in the "Sharing" tab (the pdf file will be a full page file.) You can them move it to PDF tab or Misc tab.

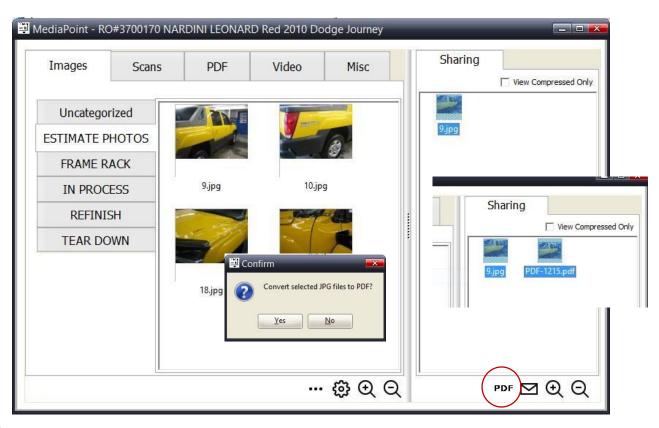

### Scan

You can now scan directly in to MediaPoint "Scan" tab by clicking on the Scan link.

## Scan Setup

If you are setting up the Scanner for the first time, click on the Scan link, name your doc, click OK and set up your scanner by choosing your options and click "Initialize Scanner" select the TWAIN driver source and "Save" and then you will be ready to scan.

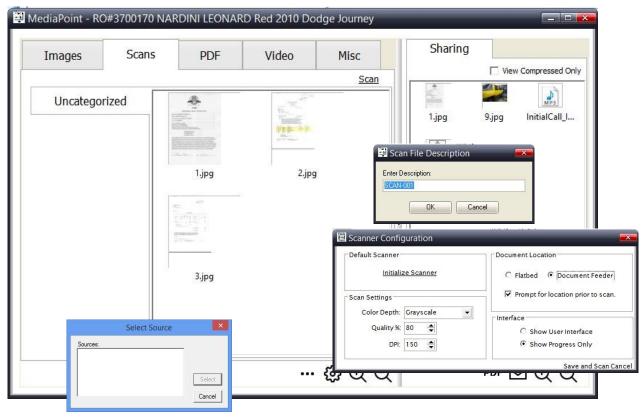

## Sharing

The MediaPoint "Sharing" window allows you to drag/copy any media file and "share" it.

Once you have filled the "Sharing" window with files, simply highlight the files to be shared, right click, and choose your options to email, zip. etc.

| Images              | Scans     | PDF    | Video | Misc                                                | S        | harir        | ng                                                         |
|---------------------|-----------|--------|-------|-----------------------------------------------------|----------|--------------|------------------------------------------------------------|
| Uncateg<br>ESTIMATE |           |        |       |                                                     | E        | 39)<br>203   |                                                            |
| FRAME RACH          |           | 1.jpg  | 11.jp | g                                                   |          | <b>1.jpg</b> | Misc Invoice.jpg                                           |
| IN PROCESS          | PHOTO'S   |        |       |                                                     |          | -            | Preview                                                    |
| <b>REFINISH</b>     | PHOTO'S   |        | 0     | 122                                                 | Repa     |              | Print                                                      |
|                     | I PHOTO'S | QE     |       |                                                     | <br>Ксра |              | Rotate Clockwise<br>Rotate Counterclockwise                |
|                     |           | 12.jpg | 15.jp | g                                                   |          | 0            | Set as Desktop Background<br>Scan selected items for virus |
|                     |           | 10-11  | BI    | uetooth device                                      | <br>     |              | Send To                                                    |
|                     |           |        | 📃 De  | ompressed (zipped<br>sktop (create shor<br>ocuments | r        |              | Cut<br>Copy                                                |
|                     | <u>[]</u> |        | — 🧿 м | ail Recipient                                       |          |              | Create Shortcut                                            |
|                     |           |        |       | /D RW Drive (D:)<br>movable Disk (F:)               |          |              | Delete<br>Rename                                           |

In addition, you can also create .zip files in the "Sharing" folder by highlighting all the files you'd like to compress and choose the "Compressed (zipped) Folder" option. Once you create the .zip file, check the "View Compressed Only" checkbox and right click on the .zip file and rename to whatever you desire. (I.e.: Geico Insurance.zip)

| Images     | Scans | PDF    | Video  | Misc | Sharing                | View Compressed O |
|------------|-------|--------|--------|------|------------------------|-------------------|
| Uncatego   | rized |        |        |      | 1                      |                   |
| ESTIMATE P | нотоз |        |        |      | Geico<br>Insurance.zip |                   |
| FRAME R    | ACK   |        |        |      |                        |                   |
| IN PROC    | ESS   | 9.jpg  | 10.jpg |      |                        |                   |
| REFINIS    | SH    |        | 200    | -    |                        |                   |
| TEAR DC    | OWN   |        |        | ~    |                        |                   |
|            |       | 18.jpg | 22.jpg |      |                        |                   |
|            |       |        |        |      |                        |                   |

If you desire, you can then drag/drop the created .zip file in to the "Misc" tab for storage and delete the "Shared" folder. This may help you manage folders more effectively. To go back to see all files in "Sharing" simply uncheck "View Compressed Only."

| MediaPoint - RO<br>Images | #3700170 NAR<br>Scans          | DINI LEONAF<br>PDF | RD Red 2010 Do<br>Video | dge Journey<br>Misc | Sharing               | View Compressed Only |
|---------------------------|--------------------------------|--------------------|-------------------------|---------------------|-----------------------|----------------------|
| All Misc                  | InitialCall_Cus<br>Geico Insur | tomer.mp3 Initi    | alCall_Insurancer.m     | <u>Scan</u>         | 1.jpg<br>PDF-1215.pdf | 9.jpg InitialCall_I  |
|                           |                                |                    |                         | \$ € €              |                       | pdf 🗹 🕀 Q            |

# **TechCentral MediaPoint**

MediaPoint is also available in TechCentral by clicking on the MediaPoint icon.

|                                                              | -                                                    |                               | /                                                                                                    |                                                   |                              |
|--------------------------------------------------------------|------------------------------------------------------|-------------------------------|----------------------------------------------------------------------------------------------------|---------------------------------------------------|------------------------------|
| TechCentral                                                  |                                                      |                               |                                                                                                    |                                                   | ×                            |
|                                                              | Frida                                                | ay, Nov                       | vember 15, 2013                                                                                                  |                                                   |                              |
| Body                                                         |                                                      | SOP                           | Tech Status: NOT currently clocked in.<br>Sen In: 1/1/1900<br>Company: CUSTOMER PAY<br>Status: SCHEDULED IN<br>L | <u>Body:</u><br><u>Refinish:</u><br><u>Frame:</u> | <u>Mech:</u><br><u>Prep:</u> |
| RO# 29321<br>ANNETT SUSAN<br>TP\$: \$107.93                  | Target Date: 1/1/1900<br>2004 Pacifica<br>Estimator: | Media<br>Point                | CALL WHEN PARTS COME IN!!                                                                                        |                                                   |                              |
| RO# 29390<br>HUNTER SHELBY<br>TP\$: \$435.59                 | Target Date: 1/3/1900<br>2008 Camry<br>Estimator:    | Media<br><b>34+1</b><br>Point |                                                                                                    |                                                   |                              |
| ▼ <u>RO#</u> <u>29594</u><br>LEOTTA MATTHEW<br>TP\$: \$26.53 | Target Date: 1/1/1900<br>2003 Element<br>Estimator:  | Media<br><b>34+)</b><br>Point |                                                                                                    |                                                   |                              |
| ▼ <u>R0#</u> 29597<br>PERRY DARNELL<br>TP\$: \$0.00          | Target Date: 1/1/1900<br>2011 O5 SPORT<br>Estimator: | Media<br>⊒++1<br>Point        |                                                                                                    | <b>_</b>                                          | <b>_</b>                     |

,

**Note:** Remember as you set up MediaPoint on each Tech Workstation, you can control what they see and don't see through the setup and by applying a password. If they TRY to access more of MediaPoint it will require the password you applied.

| ✓ Show Images | Show PDFs   | Show Misc             |
|---------------|-------------|-----------------------|
| Show Scans    | Show Videos | ☑ Allow Media Sharing |
| Password:     |             |                       |

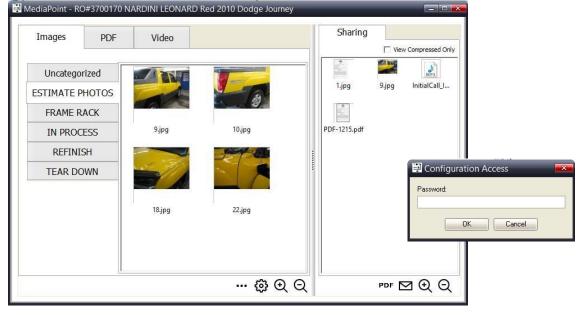